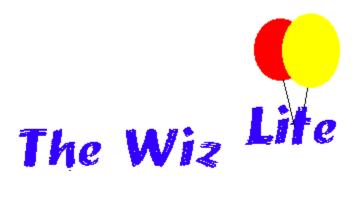

**Getting Started** 

The Toolbox

**Upgrading** 

Support

## **Getting Started**

'The Wiz' was written to provide an affordable, value-for-money add-in for VB4 which would automate much of the drudgery of programming leaving the programmer free to concentrate on other things. It was designed to be unobtrusive and to occupy as little screen area as possible.

This 'Lite' version has been produced to allow you to sample the concept of The Wiz and at the same time have a free utility which will perform 4 useful functions - yours to keep and use for as long as you are satisfied with it. Please pass on to your programming friends if you find it useful.

#### Step One.

If you have got this far I assume you have downloaded WIZLITE.ZIP and uncompressed the contents - you should have seven files...

README.EXE (installation info)
WIZLITE.EXE (the executable)
WIZLITE.HLP (this file)

PREVIEW.EXE (preview the full version)
001.HLP (full version preview info)
002.HLP (full version preview info)
REMOVEWIZLITE.BAT (de-register 'The Wiz Lite')

Create a new subdirectory called C:\Program Files\Wiz Lite and copy or move all seven files to this subdirectory.

#### Step Two.

Next, access the WIZLITE.EXE file using Explorer or 'My Computer' and double-click on the executable. The application will start and then immediately shut down, but it will have registered itself in the Registry.

#### Step Three.

That's all there is to it! You simply start up VB4 and use the Add-In Manager to check the entry which says 'The Wiz Lite' and click on 'OK'. The next time you pull down the Add-Ins menu you will have a menu entry for 'The Wiz Lite' - click on it and 'The Wiz' will load.

#### Uninstall.

You will want to uninstall 'The Wiz Lite' eventually (when you buy the full version, I

hope!) - at that time, in VB4 deselect the 'Wiz Lite' entry in the Add-In Manager, run the batch file REMOVEWIZLITE.BAT and then delete the files from your disk. 'The Wiz Lite' creates no other files on your system.

## **Contents**

## The Toolbox

'The Wiz Lite' is designed to start up sitting in the lower left hand corner of your screen, as a floating toolbox, with eight command buttons. Interact with the hotspots on the illustration below to access the function of each button.

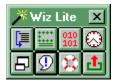

## **Contents**

# **Upgrading**

If you like the 'Lite' version, you'll love the full version. The full version provides 8 more functions for an unbeatable \$19. You get...

Code Library Wiz Common Dialog Wiz

API Wiz Constants Wiz

<u>Types Wiz</u> <u>Window Wiz</u>

About Screen Wiz Indent Wiz

...as well as the 4 functions previewed in the 'Lite' version. For more information on any of these functions please use PREVIEW.EXE which will allow you to access the help topics for the full version.

The full version will be available mid-July 1996 and registration will be available through SWREG - send e-mail to

76152.3066@compuserve.com

for more information.

#### **Contents**

# Support

The 'Lite' version carries no entitlement to support and should be used in accordance with the disclaimer on the opening screen... however... if you have a problem I will do my very best to help, if you e-mail your question or comment to...

#### 76152.3066@compuserve.com

I welcome any feedback you may care to provide on any aspect of this application. If you like - it tell me. If you don't - tell me how it can be improved to better meet you needs.

#### **Contents**

## **Print Subroutine**

'The Wiz Lite' automates one of the most irritating features of VB - printing a single subroutine. Instead of cutting and pasting your code into Notepad and printing from there, simply place the insertion point in the subroutine you want to print and press the button.

#### **Standard Comment Header**

Every programmer should place a standard comment header in each procedure showing the date of last amendment and a short description of the function of the code which follows. 'The Wiz Lite' makes this chore simple - place the insertion point where you want the comment to appear, press the button and a series of three input boxes will lead you through the process of creating a distinctive header which will show the date and time of amendment as well as a formatted description of unlimited length.

#### **Comment Wiz**

The Comment Wiz will automatically comment selected text, or alternatively, uncomment selected commented text. If both uncommented and commented text is selected 'The Wiz' will toggle the comments making it useful for swapping alternative sections of code in and out while testing.

To use simply select the text and press the button.

## **Date & Time**

In order to keep your Standard Comment Headers up-to-date, 'The Wiz' provides a button to copy the current date and time over the existing date and time - just highlight the old date and time and press the button.

#### **Minimise Toolbox**

Press this command button to 'shrink' the toolbox down to button size, when you are not using 'The Wiz Lite'. The button, like the toolbox, will be 'always on top' and will always position itself in the same place. The full version allows the user to specify the locations of the toolbox and the minimised button.

## **Message Box Wiz**

The Message Box Wiz will allow you to quickly select an icon and button set for your message box and will allow you to preview the box before pasting the code, complete with Select Case and Dim statements, right into your code. Again, just place the insertion point and press the button. 'The Wiz' assumes you use the 'Option Explicit' statement and explicitly types any variables used.

## Help

'The Wiz Lite' displays help topics when this 'Help' button is activated - the full version has a more complete help file which is displayed contextually when the right mouse button is pressed over any visible control.

## Exit

The Exit button needs no explanation except to say that a splash screen will display for approximately 5 seconds before 'The Wiz Lite' closes. This delay is not present in the full version, and neither is the introductory splash screen which displays when 'The Wiz Lite' starts up.

## **Code Library Wiz**

Save your code snippets for reuse later. Unlimited number, max size 2KB. Fast search through your library and copy directly into your code.

## **Common Dialog Wiz**

Quickly define Common Dialog interfaces - right-button help on all flags - preview then copy code into yours. Create Open, Save, Print, Font, Help and Color Dialogs easily.

## **API Wiz**

Fast search through all 1500+ 32-bit and 16-bit API declarations. Copy definitions directly into your code with one button press.

## **Constants Wiz**

Quickly access any public constant and copy the definition right into your code.

## Types Wiz

Quickly access any Type definition and copy it into your code with one button press.

#### **Window Wiz**

During testing it's useful to have knowledge of the window handles if you use the API - Window Wiz will reveal the class, handle, caption and parent window of any visible window under the cursor. In addition it will reveal the ultimate parent of the parent. Just press the button and position the cursor.

#### **About Screen Wiz**

Even a small application will look more professional with an About screen showing your copyright information, logo and title. About Screen Wiz will allow you to select from several preformatted screens and immediately insert your choice into your project. All you have to do it change the captions. You may also define your own screens and save them for reuse later.

## **Indent Wiz**

Few things can be more frustrating than the 'EndIf without block If' error message. Make your code easier to read by automatically indenting all If...Then...Else, While...Wend, Do...Loop and For...Next statements correctly. Indents a whole procedure at a time.